# Android 2 Sessions

- [Android application example with two Websocket sessions](#page-0-0)
- [Analyzing the code](#page-1-0)

## <span id="page-0-0"></span>Android application example with two Websocket sessions

This application shows how to use two Websocket sessions simultaneously to connet to one or more WCS instances. Only one stream can be published in this case because Android does not allow to capture two cameras simultaneously or two streams from the same camera. However, two streams can be played simultaneously.

Screenshot below shows publishing and playback in two sessions with one WCS server

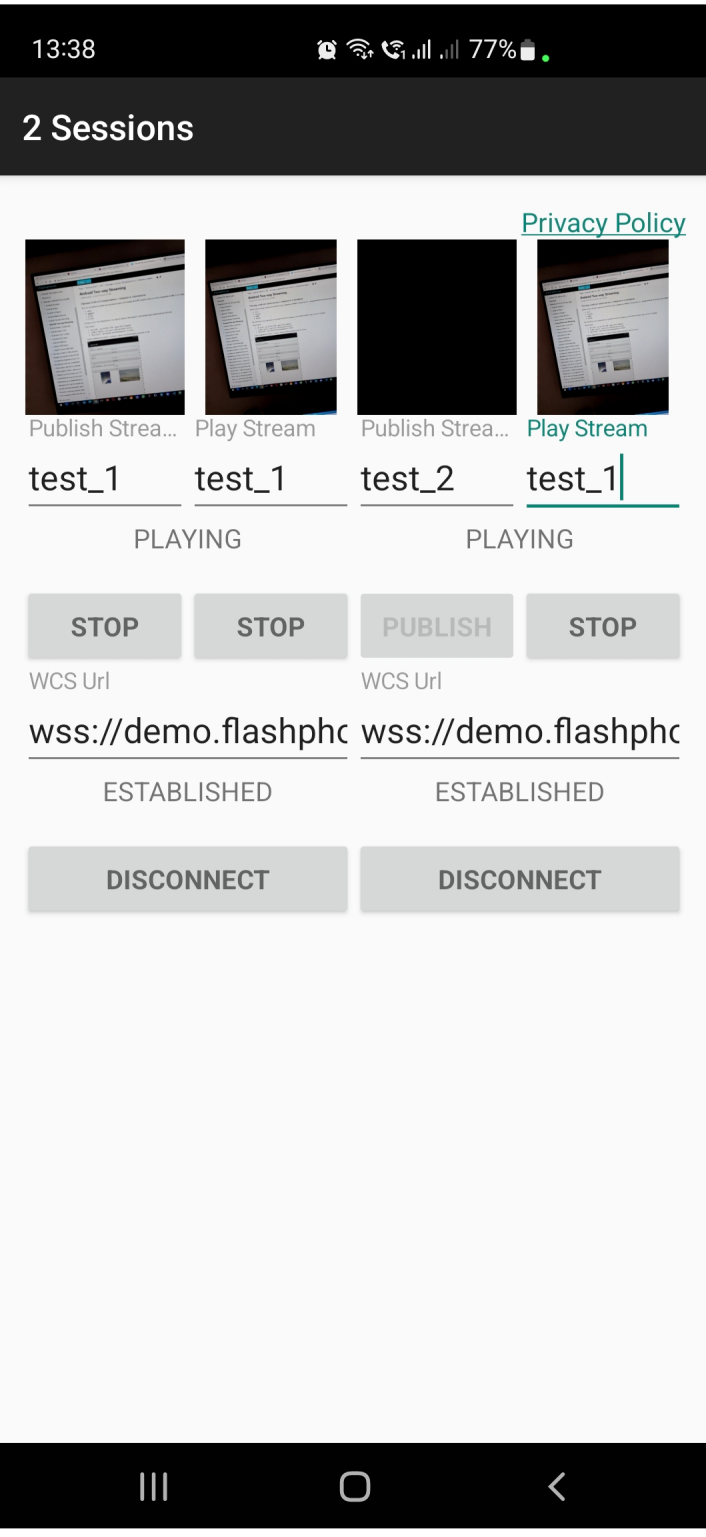

## <span id="page-1-0"></span>Analyzing the code

To analyze the code take[TwoSessionsActivity.java](https://github.com/flashphoner/wcs-android-sdk-samples/blob/565057767a7e1b993af72169cc383b54235c33c5/2sessions/src/main/java/com/flashphoner/wcsexample/twosessions/TwoSessionsActivity.java) class from 2sessions example available in build [1.1.0.57](https://flashphoner.com/downloads/builds/flashphoner_client/wcs-android-sdk/1.1/wcs-android-sdk-1.1.0.57-4d3e44c28a593f0d7a2ccce58830d79b9b5e80ac.tar.gz)

The implementation itself is like two T[wo Way Streaming](https://docs.flashphoner.com/display/ANDROIDSDK11EN/Android+Two-way+Streaming) examples in one application, so it's enough to explain one session code

1. API initialization

Flashphoner.init() [code](https://github.com/flashphoner/wcs-android-sdk-samples/blob/565057767a7e1b993af72169cc383b54235c33c5/2sessions/src/main/java/com/flashphoner/wcsexample/twosessions/TwoSessionsActivity.java#L98)

API should be initialized once per application regardless of sessions number

Flashphoner.init(this);

#### 2. Session creation

Flashphoner.createSession([\)code](https://github.com/flashphoner/wcs-android-sdk-samples/blob/565057767a7e1b993af72169cc383b54235c33c5/2sessions/src/main/java/com/flashphoner/wcsexample/twosessions/TwoSessionsActivity.java#L568)

SessionOptions is passed to createSession method with the following parameters

- URL of WCS server
- SurfaceViewRenderer, which will be used to display video from the camera
- SurfaceViewRenderer, which will be used to play video stream

```
 SessionOptions sessionOptions = new SessionOptions(mWcsUrl1View.getText().toString());
                    sessionOptions.setRemoteRenderer(remote1Render);
                    sessionOptions.setLocalRenderer(local1Render);
                    /**
                     * Session for connection to WCS server is created with method createSession().
\star/session1 = Flashphoner.createSession(sessionOptions);
```
### 3. Connecting to the server

#### Session.connect()[code](https://github.com/flashphoner/wcs-android-sdk-samples/blob/565057767a7e1b993af72169cc383b54235c33c5/2sessions/src/main/java/com/flashphoner/wcsexample/twosessions/TwoSessionsActivity.java#L634)

session1.connect(new Connection());

4. Receiving the event confirming successful connection

session.onConnected()[code](https://github.com/flashphoner/wcs-android-sdk-samples/blob/565057767a7e1b993af72169cc383b54235c33c5/2sessions/src/main/java/com/flashphoner/wcsexample/twosessions/TwoSessionsActivity.java#L580)

Access rights to camera and microphone are requested on this event

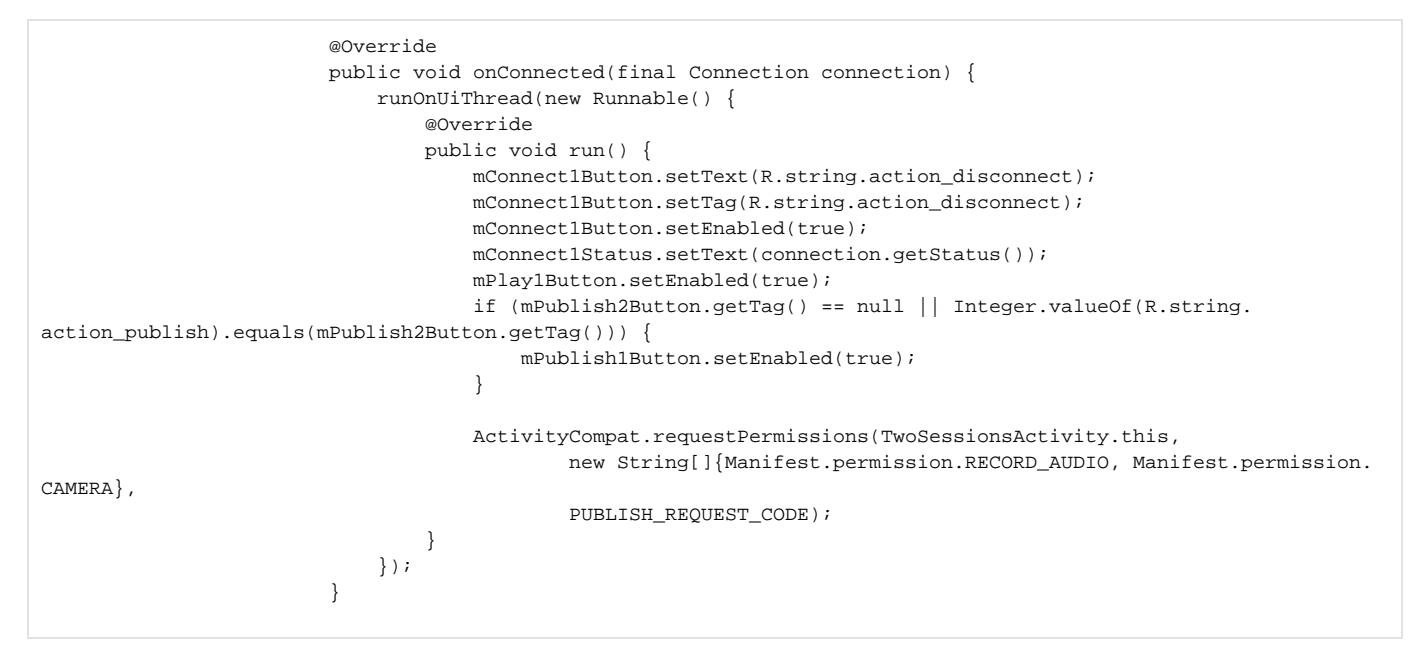

5. Stream publishing by Publish1Button click

Session.createStream(), Stream.publish([\)code](https://github.com/flashphoner/wcs-android-sdk-samples/blob/565057767a7e1b993af72169cc383b54235c33c5/2sessions/src/main/java/com/flashphoner/wcsexample/twosessions/TwoSessionsActivity.java#L139)

```
 mPublish1Button.setOnClickListener(new OnClickListener() {
            @Override
            public void onClick(View view) {
                mPublish1Button.setEnabled(false);
                mPublish2Button.setEnabled(false);
                mConnect1Button.setEnabled(false);
                mConnect2Button.setEnabled(false);
                if (mPublish1Button.getTag() == null || Integer.valueOf(R.string.action_publish).equals
(mPublish1Button.getTag())) {
                    /**
                     * The options for the stream to play are set.
                     * The stream name is passed when StreamOptions object is created.
                     * SurfaceViewRenderer to be used to display the video stream is set using method 
StreamOptions.setRenderer().
\star/ StreamOptions streamOptions = new StreamOptions(mPublish1StreamView.getText().toString());
                    streamOptions.setRenderer(local1Render);
                    /**
                     * Stream is created with method Session.createStream().
\star/ publish1Stream = session1.createStream(streamOptions);
 ...
                    publish1Stream.publish();
                } else {
                    ...
 }
            }
        });
```
#### 6. Stream playback by Play1Button click

#### Session.createStream(), Stream.play()[code](https://github.com/flashphoner/wcs-android-sdk-samples/blob/565057767a7e1b993af72169cc383b54235c33c5/2sessions/src/main/java/com/flashphoner/wcsexample/twosessions/TwoSessionsActivity.java#L290)

```
 mPlay1Button.setOnClickListener(new OnClickListener() {
           @Override
           public void onClick(View view) {
               mPlay1Button.setEnabled(false);
               if (mPlay1Button.getTag() == null || Integer.valueOf(R.string.action_play).equals(mPlay1Button.
getTag())) {
                   /**
                   * The options for the stream to play are set.
                    * The stream name is passed when StreamOptions object is created.
                    * SurfaceViewRenderer to be used to display the video stream is set using method 
StreamOptions.setRenderer().
\star/ StreamOptions streamOptions = new StreamOptions(mPlay1StreamView.getText().toString());
                   streamOptions.setRenderer(remote1Render);
 /**
                   * Stream is created with method Session.createStream().
                   */
                   play1Stream = session1.createStream(streamOptions);
 ...
                   play1Stream.play();
 ...
               } else {
                   ...
 }
 }
        });
```
#### 7. Stream playback stopping

Stream.stop([\)code](https://github.com/flashphoner/wcs-android-sdk-samples/blob/565057767a7e1b993af72169cc383b54235c33c5/2sessions/src/main/java/com/flashphoner/wcsexample/twosessions/TwoSessionsActivity.java#L332)

```
 mPlay1Button.setOnClickListener(new OnClickListener() {
           @Override
           public void onClick(View view) {
               mPlay1Button.setEnabled(false);
               if (mPlay1Button.getTag() == null || Integer.valueOf(R.string.action_play).equals(mPlay1Button.
getTag())) {
 ...
               } else {
                  /**
                   * Method Stream.stop() is called to stop playback of the stream.
\star/ play1Stream.stop();
              play1Stream = null;<br>}
 }
               ...
 }
        });
```
### 8. Strem publishing stopping

#### Stream.stop([\)code](https://github.com/flashphoner/wcs-android-sdk-samples/blob/565057767a7e1b993af72169cc383b54235c33c5/2sessions/src/main/java/com/flashphoner/wcsexample/twosessions/TwoSessionsActivity.java#L181)

```
 mPublish1Button.setOnClickListener(new OnClickListener() {
           @Override
           public void onClick(View view) {
               mPublish1Button.setEnabled(false);
               mPublish2Button.setEnabled(false);
               mConnect1Button.setEnabled(false);
               mConnect2Button.setEnabled(false);
               if (mPublish1Button.getTag() == null || Integer.valueOf(R.string.action_publish).equals
(mPublish1Button.getTag())) {
 ...
               } else {
                   /**
                    * Method Stream.stop() is called to stop playback of the stream.
\star/ publish1Stream.stop();
                   publish1Stream = null;
 }
               ...
 }
        });
```
#### 9. Connection closing

#### Session.disconnect([\)code](https://github.com/flashphoner/wcs-android-sdk-samples/blob/565057767a7e1b993af72169cc383b54235c33c5/2sessions/src/main/java/com/flashphoner/wcsexample/twosessions/TwoSessionsActivity.java#L646)

```
 mConnect1Button.setOnClickListener(new OnClickListener() {
           @Override
           public void onClick(View view) {
               if (mConnect1Button.getTag() == null || Integer.valueOf(R.string.action_connect).equals
(mConnect1Button.getTag())) {
 ...
               } else {
                   mConnect1Button.setEnabled(false);
                   /**
                    * Connection to WCS server is closed with method Session.disconnect().
 */
                   session1.disconnect();
 }
               ...
           }
        });
```
#### 10. Receiving event confirming disconnection

```
 public void onDisconnection(final Connection connection) {
                          runOnUiThread(new Runnable() {
                              @Override
                              public void run() {
                                  mConnect1Button.setText(R.string.action_connect);
                                  mConnect1Button.setTag(R.string.action_connect);
                                  mConnect1Button.setEnabled(true);
                                  mPlay1Button.setText(R.string.action_play);
                                  mPlay1Button.setTag(R.string.action_play);
                                  mPlay1Button.setEnabled(false);
                                  mPublish1Button.setEnabled(false);
                                  mPublish1Button.setText(R.string.action_publish);
                                  mPublish1Button.setTag(R.string.action_publish);
                                  mConnect1Status.setText(connection.getStatus());
                                  mPlay1Status.setText("");
                                  if (mConnect2Button.getTag() == null || Integer.valueOf(R.string.
action_disconnect).equals(mConnect2Button.getTag())) {
                                  mPublish2Button.setEnabled(true);
 }
 }
                      \} ) ;<br> \} }
```